# **Formular\_Interne Rechnung – Auslagenerstattung**

# **Anleitung zum Ausfüllen**

- Füllen Sie bitte das folgende Formular vollständig aus. E-Mail-Adresse bitte angeben!
- Bitte jeweils *eine* Interne Rechnung *pro* Projekt / Kostenstelle / Auftrag ausfüllen!
- An **Studierende**: bitte tragen Sie die Matrikelnummer und den Namen der verantwortlichen Lehrkraft ein. Budgetverantwortliche lassen diese Felder leer.
- Die Rechnungsnummer wird immer aus dem (6-stelligen) **Datum** (ohne Sonderzeichen und ohne Leerzeichen) *plus* **IR** *plus* **01** (ohne Leerzeichen) gebildet, z.B.:

Datum: 06/08/20 (Datum per Dropdown füllen) Interne Rechnungsnr.: 060820IR01

Für den Fall, dass Sie an einem Tag mehrere Interne Rechnungen für unterschiedliche Projekte erstellen, setzen Sie den Zähler am Ende der Rechnungsnummer jeweils höher, fügen also bei der zweiten 02, der dritten 03 hinzu - z.B. 060820IRO2, 060820IR03 - usw.

Im Feld 'Antragsgrund' ist die genaue Projektbezeichnung oder ggf. eine kurze Beschreibung des jeweiligen Projekts aufzuführen, bei QSL-Projekten zusätzlich das Antragssemester und die Projektnummer der Bewilligung (z.B. QSL WS20/21, Proj.14). Ohne eindeutige Zuordnung kann keine Erstattung erfolgen!

- Der Betrag muss zwingend mit 2 Dezimalstellen, auch wenn diese , Null' sind, *und* Währung angegeben werden, z.B. 75,00 EUR.
- Geben Sie bitte (außer bei QSL-Projekten) entweder die Kostenstelle (4-stellig) in diesem Format: **KST1234** - oder die Auftragsnummer 8-stellig in diesem Format: **AUF12345678** an.
- Bitte füllen Sie die **Bankverbindung** unbedingt bei *jeder* Einreichung aus.

### • **Wenn Sie kein MacBook verwenden: Drucken Sie das ausgefüllte Formular als PDF.** Das gespeicherte ausfüllbare Dokument kann in diesem Fall nicht verarbeitet werden. Auch soll es für den nächsten Vorgang wieder blanko zur Verfügung stehen.

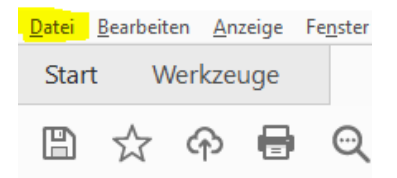

### **Drucken**

Bitte Adobe PDF wählen:

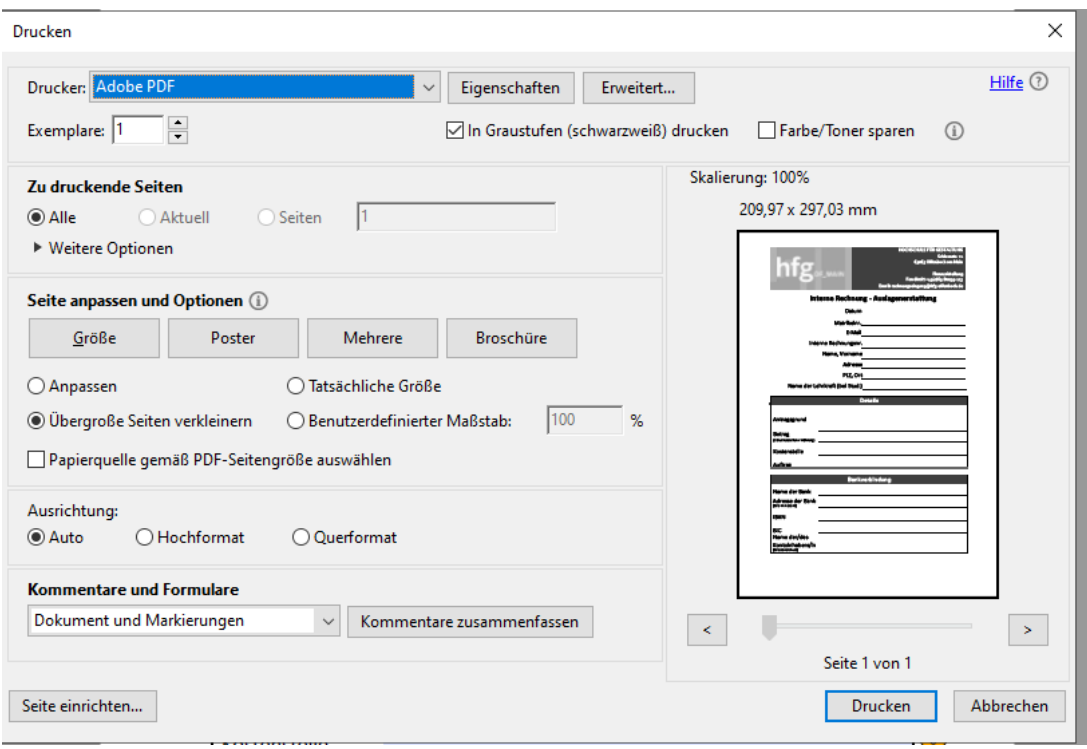

und speichern Sie es unter dem folgenden Namen: Interne Rechnung [Rechnungsnr.]

#### • **Wenn Sie ein MacBook verwenden:**

Die Funktion 'Drucken' ist nicht verfügbar. In diesem Fall bitte einfach als PDF speichern. Bitte speichern Sie die Vorlage unter dem folgenden Namen: Interne Rechnung\_[Rechnungsnr.]. Auch soll sie für den nächsten Vorgang wieder blanko zur Verfügung stehen.

• Alle Belege müssen in **einem einzelnen PDF-Dokument** zusammengefasst und unter dem Namen , Anhang' (alternativ: , Attachement' oder , Anlage') beigefügt werden.

**Achtung! Es können nur PDFs verarbeitet werden. Bitte auch Fotos der Belege als PDF drucken und in einem Dokument zusammenführen!**

- Die Interne Rechnung *und* die zugehörige Anlage senden Sie per E-Mail an *[rechnungseingang@hfg-offenbach.de](mailto:rechnungseingang@hfg-offenbach.de)*
- **Hinweis:** Mit der Einreichung versichern Sie, die Kosten der vorgelegten Belege selber getragen zu haben, diese nicht an anderer Stelle ebenfalls geltend zu machen. Die Originale sind aufzubewahren und auf Rückfrage vorzulegen.